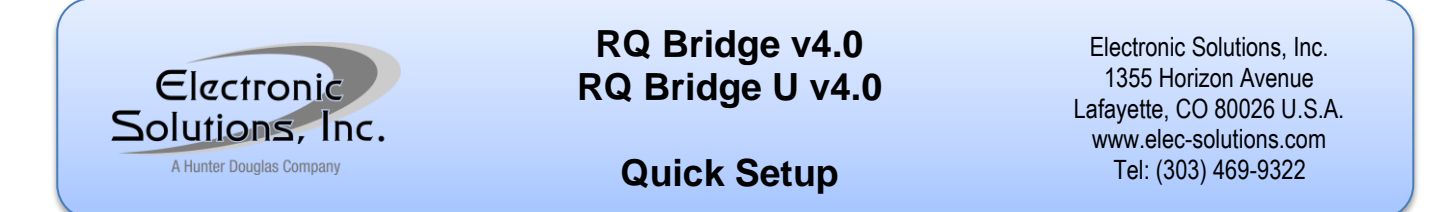

- **1. Hook it up** (see the *Specifications and Installation Instructions* document).
	- a. Mount the RQ Bridge component.
		- **NOTE:** The RQ Bridge must be within 100 feet cable length of the closest RQ unit providing power.
	- b. Connect communication and control:
		- i. For systems of multiple RQ units, use 6-conductor phone cable to connect the red-colored RJ-25 modular connectors to create the RQ Bus (the legacy RP Bus is supported on the RQ Bus). For the 6-conductor phone cable, Cat5e cable is suitable — electromagnetic shielding suggested.

**WARNING:** *Do not intersperse RP units within the RQ Bus*. Instead, arrange the RP units off of an "end" RQ unit. The RQ Bridge can be located anywhere within the RQ Bus, but must be within 100 feet of an RQ unit that will provide power for the RQ Bridge.

ii. For the Serial Interface to the RQ Bridge, choose either the RS-232 or the RS-422 protocol and configure the straps as indicated in the *Specifications and Installation Instructions*.

For RS-232, use 4-conductor phone cable (modified as shown below) from the RS-232 device (PC) to the black RJ-11 modular jack on the RQ Bridge. **NOTE:** The RS-232 Adapter (PC serial port to phone cable port) is available from ESI.

For RS-422, connect to the spring connectors as shown in the *Specifications and Installation Instructions* and configure the straps for RS-422 termination resistors. Set the PC COM port for 9600 baud 8N1 (8 data bits, no parity, 1 stop bit, turn on Xon/Xoff flow control).

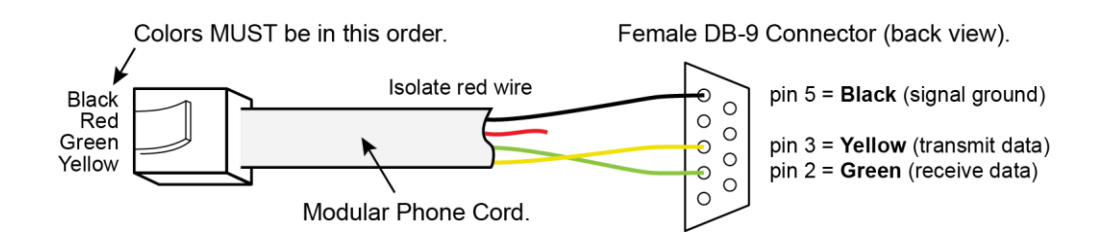

## **2. Turn it on**

- a. Apply AC power to the RQ unit that is connected to the RQ Bridge.
- b. Observe the RQ Bridge Program Mode LED for initialization. The LED will blink: **Green Red Green**

## **3. Verify Basic Operations**

- a. Verify RQ Bridge communications with the connected Serial Interface device. Use a terminal emulator program (for example, HyperTerminal on the PC) and enter the following command string: **!000v?;** to solicit a "version" response from the RQ Bridge and any attached RQ units. Response from the RQ Bridge will be: **!BR1vB40** ( "**B40**" indicates RQ Bridge version 4.0).
- b. Refer to the *RQ Bridge Command Summary* for other initialization and operational parameters and to an RQ unit's *Command Summary* for Calibration sequences (required for Intermediate Positions).

## **4. Program the RQ Bridge**

a. Refer to the *RQ Bridge Command Summary* for the Factory Default RQ programming commands.